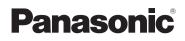

# Basic Owner's Manual Digital Camera

# Model No. DMC-LX7

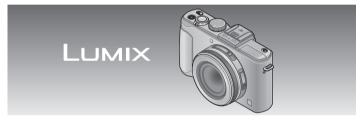

Before connecting, operating or adjusting this product, please read the instructions completely.

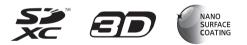

More detailed instructions on the operation of this camera are contained in "Owner's Manual for advanced features (PDF format)" in the supplied CD-ROM. Install it on your PC to read it.

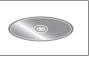

Register online at www.panasonic.com/register (U.S. customers only)

For USA and Puerto Rico assistance, please call: 1-800-211-PANA(7262) or, contact us via the web at: http://www.panasonic.com/contactinfo

#### Dear Customer, Thank you for choosing Panasonic!

You have purchased one of the most sophisticated and reliable products on the market today. Used properly, we're sure it will bring you and your family years of enjoyment. Please take time to fill in the information below. The serial number is on the tag located on the underside of your camera. Be sure to **retain this manual** as your convenient camera information source.

| Date of Purchase      | Dealer Phone No. |  |
|-----------------------|------------------|--|
| Dealer Purchased From | Model No.        |  |
| Dealer Address        | Serial No.       |  |

Please note that the actual controls and components, menu items, etc. of your Digital Camera may look somewhat different from those shown in the illustrations in this Owner's Manual.

#### Carefully observe copyright laws.

 Recording of pre-recorded tapes or discs or other published or broadcast material for purposes o her han your own private use may infringe copyright laws. Even for the purpose of private use, recording of certain material may be restricted.

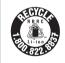

A lithium ion battery that is recyclable powers the product you have purchased. Please call 1-800-8-BATTERY for information on how to recycle this battery.

# WARNING:

To reduce the risk of fire, electric shock or product damage,

- Do not expose this unit to rain, moisture, dripping or splashing.
- Use only the recommended accessories.
- · Do not remove covers.
- Do not repair this unit by yourself. Refer servicing to qualified service personnel.

The socket outlet shall be installed near the equipment and shall be easily accessible.

#### Product identification marking

| Product         | Location |  |
|-----------------|----------|--|
| Digital camera  | Bottom   |  |
| Battery charger | Bottom   |  |

## FCC Note:

This equipment has been tested and found to comply with the limits for a Class B digital device, pursuant to Part 15 of the FCC Rules. These limits are designed to provide reasonable protection against harmful interference in a residential installation. This equipment generates, uses, and can radiate radio frequency energy and, if not installed and used in accordance with the instructions, may cause harmful interference to radio communications. However, there is no guarantee that interference will not occur in a particular installation. If this equipment does cause harmful interference to radio or television reception, which can be determined by turning the equipment off and on, the user is encouraged to try to correct the interference by one or more of the following measures:

- Reorient or relocate the receiving antenna.
- · Increase the separation between the equipment and receiver.
- Connect the equipment into an outlet on a circuit different from that to which the receiver is connected.
- Consult the dealer or an experienced radio/TV technician for help.

FCC Caution: To assure continued compliance, follow the attached installation instructions and use only shielded interface cables with ferrite core when connecting to computer or peripheral devices.

Any changes or modifications not expressly approved by the party responsible for compliance could void the user's authority to operate this equipment.

| Declaration of Conformity<br>Trade Name: Panasonic<br>Model No.: DMC-LX7                                                                                                    |                                                                                                    |  |  |
|----------------------------------------------------------------------------------------------------|----------------------------------------------------------------------------------------------------|--|--|
| Responsible Party                                                                                                    | Panasonic Corporation                                                                                                    |  |  |
| Support Contact:                                                                                                    | of North America<br>One Panasonic Way,<br>Secaucus, NJ 07094<br>Panasonic Consumer<br>Marketing Company of<br>North America<br>1-800-211-PANA (7262) |  |  |
| 1-800-211-PANA (7262)<br>This device complies with Part 15 of the<br>FCC Rules. Operation is subject to the<br>following two conditions: (1) This device<br>may not cause harmful interference, and<br>(2) this device must accept any interference<br>received, including interference that may<br>cause undesired operation. |                                                                                                    |  |  |

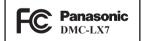

## About the battery pack

#### CAUTION

Battery pack (Lithium ion battery pack)

- Use the specified unit to recharge the battery pack.
- Do not use the battery pack with equipment other than the specified unit.
- Do not get dirt, sand, liquids, or other foreign matter on he terminals.
- Do not touch the plug terminals (+ and -) with metal objects.
- Do not disassemble, remodel, heat or throw into fire.

If any electrolyte should come into contact with your hands or clothes, wash it off thoroughly with water.

If any electrolyte should come into contact with your eyes, never rub the eyes. Rinse eyes thoroughly with water, and then consult a doctor.

# CAUTION

- Danger of explosion if battery is incorrectly replaced. Replace only with the type recommended by the manufacturer.
- When disposing the batteries, please contact your local authorities or dealer and ask for the correct method of disposal.
- · Do not heat or expose to flame.
- Do not leave the battery(ies) in a car exposed to direct sunlight for a long period of time with doors and windows closed.

# Warning

Risk of fire, explosion and burns. Do not disassemble, heat above 60  $^{\circ}$ C (140  $^{\circ}$ F) or incinerate.

#### About the battery charger

#### CAUTION!

To reduce the risk of fire, electric shock or product damage,

 Do not install or place this unit in a bookcase, built-in abinet or in another confined space. Ensure this unit is well ventilated.

#### **Battery charger**

This battery charger operates on AC between 110V and 240V. But

- In the U.S.A. and Canada, the battery charger must be connected to a 120V AC power supply only.
- When connecting to an AC supply outside of the U.S.A. or Canada, use a plug adaptor to suit the AC outlet configuration.

## Cautions for Use

- Do not use any other USB connection cables except the supplied one or a genuine Panasonic USB connection cable (DMW-USBC1: optional).
- Always use a genuine Panasonic HDMI mini cable (RP-CDHM15, RP-CDHM30: optional).
   Part numbers: RP-CDHM15 (1.5 m) (4.9 feet), RP-CDHM30 (3.0 m) (9.8 feet)
- Always use a genuine Panasonic AV cable (DMW-AVC1: optional).

# Keep this unit as far away as possible from electromagnetic equipment (such as microwave ovens, TVs, video games etc.).

- If you use this unit on top of or near a TV, the pictures and/or sound on this unit may be disrupted by electromagnetic wave radiation.
- Do not use this unit near cell phones because doing so may result in noise adversely affecting the pictures and/or sound.
- Recorded data may be damaged, or pictures may be distorted, by strong magnetic fields created by speakers or large motors.
- Electromagnetic wave radiation generated by microprocessors may adversely affect this unit, disturbing the pictures and/or sound.
- If this unit is adversely affected by electromagnetic equipment and stops functioning properly, turn this unit off and remove the battery or disconnect AC adaptor (DMW-AC5PP: optional). Then reinsert the battery or reconnect AC adaptor and turn this unit on.

#### Do not use this unit near radio transmitters or high-voltage lines.

• If you record near radio transmitters or high-voltage lines, the recorded pictures and/or sound may be adversely affected.

For information about the software used for this product, press [MENU/SET] and select [Setup] to display [Version Disp.] before pressing [MENU/SET] again.

This product is licensed under the AVC patent portfolio license for he personal and non-commercial use of a consumer to (i) encode video in compliance with the AVC Standard ("AVC Video") and/or (ii) decode AVC Video that was encoded by a consumer engaged in a personal and non-commercial activity and/or was obtained from a video provider licensed to provide AVC Video. No license is granted or shall be implied for any other use. Additional information may be obtained from MPEG LA, LLC. See http://www.mpegla.com.

# Contents

| Information for Your Safety 3 | Viewing your pictures          |
|-------------------------------|--------------------------------|
| Before use 8                  | [Normal Play]21                |
| Standard accessories9         | Deleting pictures21            |
| Names and Functions of        | Setting the menu22             |
| Main Parts 11                 | Reading the Owner's Manual     |
| Attaching the lens cap and    | (PDF format)23                 |
| shoulder strap14              | Supplied software24            |
| Charging the battery15        | Installing supplied software25 |
| Inserting and removing the    | Specifications26               |
| battery or SD memory card     | Digital Camera Accessory       |
| (optional) 16                 | System29                       |
| Setting the clock17           | Digital Camera Accessory       |
| Taking pictures18             | Order Form                     |
|                               | Limited Warranty (ONLY FOR     |
|                               |                                |

# Before use

#### Camera handling

- •Keep the camera away from excessive v bration, force, or pressure.
- The camera is not dust resistant, splash resistant, or waterproof. Avoid using the camera in places with excessive dust or sand, or where water can come into contact with the camera.
- Condensation (When the lens or the LCD monitor is fogged up)
  - Condensation may occur when the camera is exposed to sudden changes of temperature or humidity. Avoid these conditions, which may make the lens or LCD monitor dirty, cause mold, or damage the camera.
  - If condensation does occur, turn off the camera and wait about two hours before using it. Once the camera adjusts to the surrounding temperature, the fogging will clear naturally.

# Standard accessories

Check that all the accessories are supplied before using the camera. Part numbers are as of July 2012. These may be subject to change.

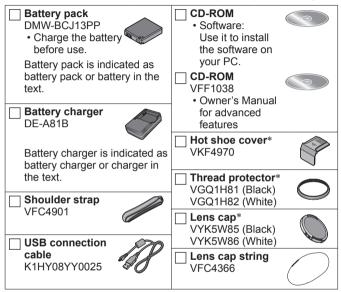

\* Already attached to the camera at the time of purchase.

# **Standard accessories**

- SD Memory Card, SDHC Memory Card and SDXC Memory Card are indicated as card in the text.
- Cards are optional. You can record or play back pictures on the built-in memory when you are not using a card.
- For information about optional accessories, refer to the "Digital Camera Accessory System".
- If any accessories are lost, customers should contact Panasonic's parts department at 1 800 833-9626 for further information about obtaining replacement parts.
- Please dispose of all packaging appropriately.
- · Keep small parts in a safe place out of the reach of children.
- The illustrations and screens in this manual may differ from the actual product.

# Names and Functions of Main Parts

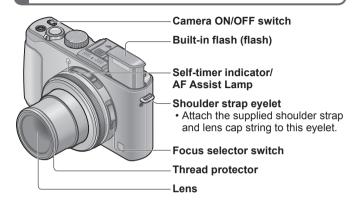

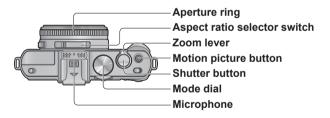

# Names and Functions of Main Parts

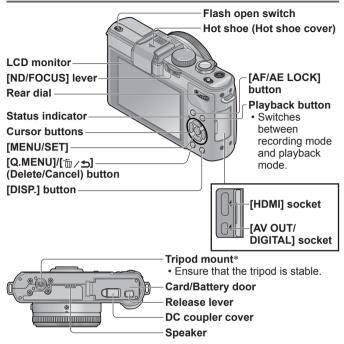

- \* Do not attach to a tripod with a 5.5 mm or longer screw. Doing so may damage this unit.
- Always use a genuine Panasonic AC adaptor (DMW-AC5PP: optional).
- When using an AC adaptor, ensure that the Panasonic DC coupler (DMW-DCC7: optional) and AC adaptor (DMW-AC5PP: optional) are used.
- Keep the hot shoe cover out of reach of children to prevent swallowing.
- Be sure to attach the hot shoe cover when the hot shoe is not in use.

# [ND/FOCUS] lever

To operate this lever, move it left or right, or push it in.

Manual Focus adjustment, etc.

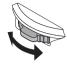

Turning the built-in ND filter on/off, etc. When the built-in ND filter is turned on, you can use even slower shutter speeds or a wider aperture.

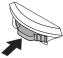

Press

# ■Rear dial

To operate the dial, rotate it left or right, or push it in.

Shutter speed adjustment, etc.

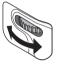

Selecting and setting operation items, etc.

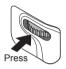

# ■Aperture ring

Rotate the ring to adjust the aperture value.

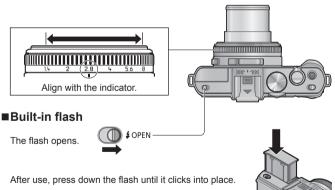

# Attaching the lens cap and shoulder strap

Cover the lens with the lens cap to protect it when you are not taking pictures. We also recommend attaching the shoulder strap to prevent the camera from being dropped.

2

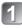

Use the supplied string to attach the lens cap to the camera

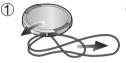

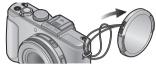

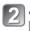

# Attach the lens cap

When taking pictures, remove the lens cap and turn on the camera.

To attach and remove the lens cap, press the areas shown by arrows in the illustration.

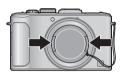

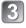

# Attach the shoulder strap

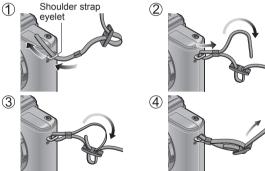

- · Attach the other end of the shoulder strap.
- Make sure that the shoulder strap does not come loose.

# Charging the battery Position the battery contacts to meet the charger, then insert the battery into the charger Ensure [LUMIX] faces outwards. Plug the charger into the AC power Charging light ([CHARGE])

On: Charging in progress (approx. 155 min. if fully depleted) Off: Charging complete

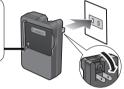

- About batteries that you can use with this unit The DMW-BCJ13PP is the only battery that can be used in this camera.
- Use the dedicated charger and battery.
- The battery is not charged when the camera is shipped. Charge the battery and set the clock before use.
- $\bullet$  Charge the battery with the charger indoors (10 °C to 30 °C (50 °F to 86 °F)).

# Inserting and removing the battery or SD memory card (optional)

Check that this unit is turned off.

Slide the release lever (A) to the [OPEN] position and open the card/battery door

# 2 Insert the battery and card, making sure that their orientation is correct

- Battery: Insert the battery all the way firmly until a locking sound is heard, and check that it is locked by lever (B).
- Card: Insert the card all the way firmly until it clicks.

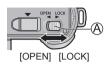

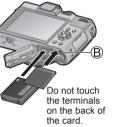

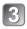

# Close the door

Slide the release lever to the [LOCK] position.

# ■To remove

To remove battery:

Move lever in direction of arrow.

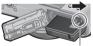

Lever

• To remove card: Push the card until it clicks, then pull the card out.

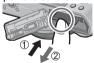

- Always use genuine Panasonic batteries (DMW-BCJ13PP).
- If you use other batteries, we cannot guarantee the quality of this product.
- Keep the Memory Card out of reach of children to prevent swallowing.
- •We recommend using a Panasonic card.

# Setting the clock

The clock is not set when the camera is shipped. Before using the camera, remove the lens cap.

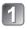

Turn the camera on (A)

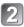

Press [MENU/SET] (B)

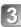

Press ◀▶ to select the items (year, month, day, hour, minute, display order or time display format), and press ▲ ▼ to set

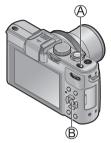

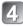

# Press [MENU/SET]

# Press [MENU/SET] to set

• To return to the previous screen, press [´面/෩] button.

# ■Changing time settings

Select [Clock Set] from [Rec] or [Setup] menu, perform [3] and [4]. For details about how to set the menu ( $\rightarrow$ 22)

# Taking pictures

Before using the camera, remove the lens cap.

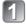

Turn the camera on (A)

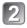

# Rotate the mode dial to select the recording mode (B)

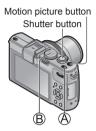

# ■Recording mode

| (A)                                                                 | [Intelligent Auto] Mode<br>Take pictures with automatic settings.                                                               |  |
|---------------------------------------------------------------------|----------------------------------------------------------------------------------------------------|--|
| Ρ                                                                   | [Program AE] Mode<br>Take pictures with automatic shutter speed and aperture value settings.                                    |  |
| А                                                                   | [Aperture-Priority] Mode<br>The shutter speed is automatically determined for the aperture value<br>you set.                    |  |
| S                                                                   | [Shutter-Priority] Mode<br>The aperture value is automatically determined by the shutter speed<br>you set.                      |  |
| Μ                                                                   | [Manual Exposure] Mode<br>The user sets the shutter speed and aperture value manually.                                          |  |
| M                                                                   | [Creative Video Mode]<br>Record motion pictures with manual settings.                                                           |  |
| C1<br>C2                                                            | [Custom] Mode<br>Use his mode to access previously saved user configurations.                                                   |  |
| SCN                                                                 | [Scene Mode]<br>Take pictures using Scene modes.                                                                                |  |
| Ġ                                                                   | [Creative Control] Mode<br>Take pictures using different picture effects such as [Dynamic<br>Monochrome] or [Miniature Effect]. |  |
| • For details, refer to "About recording modes" (Owner's Manual for |                                                                                                    |  |

advanced features).

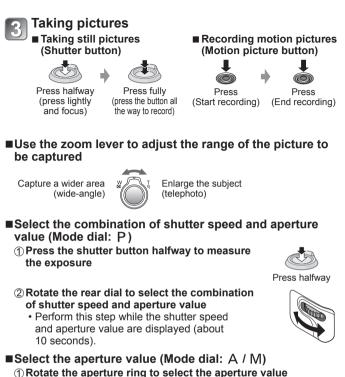

- You can set the aperture values between [1.4] and [8] in 1/3-stop increments. (Set the aperture ring where it clicks.)
- Select the shutter speed (Mode dial: S / M) ①Rotate the rear dial to select the shutter speed

# ■About recording motion pictures

- We recommend you use a battery with sufficient battery power or the AC adaptor when recording motion pictures.
- If the power supply is cut off due to a power cut or the AC adaptor being disconnected, the motion picture being recorded using the AC adaptor will not be recorded.
- You can continuously record a motion picture in [MP4] for up to 29 minutes 59 seconds or approx. 4 GB. (Since recording in [MP4] with [FHD] creates larger files, the recording time for such motion pictures will be shorter than 29 minutes 59 seconds.)
- If [Rec Quality] of [AVCHD] motion pictures is set to [PSH] or [FSH], you can continuously record a motion picture for up to 29 minutes 59 seconds.
- You can record a motion picture to the built-in memory only in [MP4] using the [VGA] setting.

# Viewing your pictures [Normal Play]

1

Press the Playback button (A)

- Press ◀▶ to select a picture to be displayed
  - You can also rotate the rear dial to select a picture.

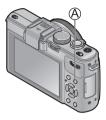

- ●To play back a motion picture, select a picture with ◀ or ▶, and then press ▲ to start playback.
- To switch to recording mode, press the playback button again or press the shutter button during playback.

# Deleting pictures Deleted pictures cannot be recovered.

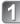

Press [í́m ∕ ➔] button (Ѧ) to delete the displayed picture

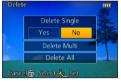

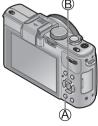

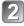

Press ◀ to select [Yes], and press [MENU/SET] (ⓑ)

# Setting the menu

Refer to the following procedures to operate the menus.

Example: Setting [AF Mode] from 
to 
in the [Program AE]
Mode

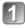

Press [MENU/SET] to display the menu

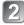

Press ▲ ▼ to select [AF Mode] and then press ►

Press ▲ ▼ to select ♀ and then press [MENU/SET] to set

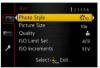

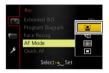

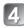

Press [MENU/SET] to close the menu

# Switching to other menus ① Press [MENU/SET] to display the menu ② Press ◀ ③ Press ▲ ▼ to select a menu icon ④ Press ►

- Depending on the item, its setting may not appear or it may be displayed in a different way.
- The operation of menus varies depending on the menu.

# Reading the Owner's Manual (PDF format)

More detailed instructions on the operation of this camera are contained in "Owner's Manual for advanced features (PDF format)" in the supplied CD-ROM. Install it on your PC to read it.

# For Windows

Turn the PC on and insert the CD-ROM containing the Owner's Manual (supplied)

Select the desired language and then click "Owner's Manual" to install

Double-click the "Owner's Manual" shortcut icon on the desktop

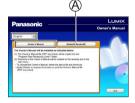

# When the Owner's Manual (PDF format) will not open

You will need Adobe Acrobat Reader 5.0 or later, or Adobe Reader 7.0 or later to browse or print the Owner's Manual (PDF format). Insert the CD-ROM containing the Owner's Manual (supplied), click (A) and then follow the messages on the screen to install. Compatible OS:

Windows XP SP3 / Windows Vista SP2 / Windows 7

 You can download and install a version of Adobe Reader that you can use with your OS from the following Website. http://get.adobe.com/reader/otherversions/

# ■For Mac

- (1) Turn the PC on and insert the CD-ROM containing the **Owner's Manual (supplied)**
- 2 Open the "Manual" folder in the CD-ROM and then copy the PDF file with the desired language inside the folder
- **3 Double click the PDF file to open it**

# Supplied software

The supplied CD-ROM contains the following software. Install the software on your computer to use.

# ■PHOTOfunSTUDIO 8.3 PE

This software allows you to acquire pictures to the PC, and also categorize these acquired pictures by their recording date or the model name of the camera used.

| eperating entries and |                                                                                                    |                                            |  |
|-----------------------|----------------------------------------------------------------------------------------------------|--------------------------------------------|--|
| OS                    | Windows <sup>®</sup> XP (32 bit) SP3<br>Windows Vista <sup>®</sup> (32 bit) SP2<br>Windows <sup>®</sup> 7 (32 bit/64 bit) and SP1 |                                            |  |
|                       | Windows <sup>®</sup> XP                                                                                                    | Pentium <sup>®</sup> III 500 MHz or higher |  |
| CPU                   | Windows Vista®                                                                                                    | Pentium <sup>®</sup> III 800 MHz or higher |  |
|                       | Windows <sup>®</sup> 7                                                                                                    | Pentium <sup>®</sup> III 1 GHz or higher   |  |
| Display               | 1024 × 768 pixels or more<br>(1920 × 1080 pixels or more recommended)                                                             |                                            |  |
| RAM                   | Windows <sup>®</sup> XP                                                                                                    | 512 MB or more                             |  |
|                       | Windows Vista®                                                                                                    |                                            |  |
|                       | Windows <sup>®</sup> 7 1 GB or more (32 bit)<br>2 GB or more (64 bit)                                                             |                                            |  |
| Free hard disk space  | 450 MB or more for installing software                                                                                            |                                            |  |

#### Operating environment

• Refer to the Operating Instructions of "PHOTOfunSTUDIO" (PDF) for further information about the operating environment.

## ■SILKYPIX Developer Studio (Windows XP/Vista/7, Mac OS X v10.4/v10.5/v10.6/v10.7)

This is software to edit RAW format images.

For details on how to use the SILKYPIX Developer Studio, refer to the "Help" or the Ich kawa Soft Laboratory's support website: http://www.isl.co.jp/SILKYPIX/english/p/support/

# LoiLoScope 30-day full-trial version (Windows XP/Vista/7)

This software allows you to make full use of your computer and edit motion pictures easily.

• This will only install a shortcut to the trial version download site.

# Installing supplied software

#### Preparations:

- Check the environment of your PC.
- Before inserting the CD-ROM, close all running applications.

# For Windows

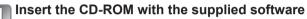

When you insert the supplied CD-ROM, the install menu will start.

# Click on the [Recommended Installation]

• Proceed with installation according to messages appearing on the screen.

# ■For Mac (SILKYPIX Developer Studio)

- Insert the CD-ROM with the supplied software
- O Double-click the folder that automatically appears to open
- ③ Double-click an icon in the folder
  - Proceed with installation according to messages appearing on the screen.

• PHOTOfunSTUDIO is not compatible with Mac.

# Specifications

Specifications are subject to change without notice.

# Digital Camera: Information for Your Safety

| Power Source                                                | DC 5.1 V                                                                                                    |  |
|-------------------------------------------------------------|----------------------------------------------------------------------------------------------------|--|
| Power<br>Consumption                                        | When recording: 1.6 W<br>When playing back: 1.1 W                                                                                    |  |
| Camera effective pixels                                     | 10,100,000 pixels                                                                                                    |  |
| Image sensor                                                | 1/1.7" MOS sensor,<br>total pixel number 12,800,000 pixels<br>Primary color filter                                                   |  |
| Lens<br>[NANO SURFACE<br>COATING]                           | Optical 3.8x zoom<br>f=4.7 mm to 17.7 mm<br>(35 mm film camera equivalent: 24 mm to 90 mm) /<br>F1.4 (Max. Wide) to F2.3 (Max. Tele) |  |
| Image Stabilizer Optical method                             |                                                                                                    |  |
| Focus range                                                 |                                                                                                    |  |
| Normal                                                      | 50 cm (1.6 feet) to ∞                                                                                                    |  |
| AF Macro /<br>MF /<br>Intelligent Auto /<br>Motion pictures | 1 cm (0.033 feet) (Max. Wide) / 30 cm (0.98 feet) (Max. Tele) to $\infty$                                                            |  |
| Scene Mode                                                  | The focus ranges listed above may vary depending on the selected Scene Mode.                                                         |  |
| Shutter system                                              | Electronic shutter + Mechanical shutter                                                                                              |  |
| Minimum<br>Illumination                                     | Approx. 3 lx (when i-Low light is used, the shutter speed is 1/30th of a second)                                                     |  |
| Shutter speed                                               | 250 seconds to 1/4000th of a second                                                                                                  |  |
| Exposure (AE)                                               | Program AE (P) / Aperture-priority AE (A) /<br>Shutter-priority AE (S) / Manual exposure (M)                                         |  |
| Metering Mode                                               | [Multi Metering] / [Center Weighted] / [Spot]                                                                                        |  |

| LCD monitor                    | 3.0" TFT LCD (3:2) (Approx. 921,600 dots)                                                                                  |  |  |
|--------------------------------|----------------------------------------------------------------------------------------------------|--|--|
| Microphone                     | Stereo                                                                                                    |  |  |
|                                | Monaural                                                                                                    |  |  |
| Speaker                        |                                                                                                    |  |  |
| Recording media                | Built-in Memory (Approx. 70 MB)<br>SD Memory Card / SDHC Memory Card /<br>SDXC Memory Card                                 |  |  |
| Recording file<br>format       |                                                                                                    |  |  |
| Still picture                  | RAW / JPEG (based on Design rule for Camera<br>File system, based on Exif 2.3 standard /<br>DPOF corresponding) / MPO      |  |  |
| Motion pictures                | AVCHD / MP4                                                                                                    |  |  |
| Audio<br>compression<br>format | AVCHD: Dolby® Digital (2 ch)<br>MP4: AAC (2 ch)                                                                            |  |  |
| Interface                      |                                                                                                    |  |  |
| Digital                        | USB 2.0 (High Speed)                                                                                                    |  |  |
| Analog video                   | NTSC Composite                                                                                                    |  |  |
| Audio                          | Audio line output (Monaural)                                                                                               |  |  |
| Terminal                       | HDMI: MiniHDMI TypeC<br>AV OUT/DIGITAL: Dedicated jack (8 pin)                                                             |  |  |
| Dimensions                     | Approx. 110.5 mm (W) x 67.1 mm (H) x 45.6 mm (D)<br>[4.35" (W) x 2.64" (H) x 1.80" (D)]<br>(excluding the projection part) |  |  |
| Mass (Weight)                  | With card and battery:<br>Approx. 298 g (0.66 b)<br>Excluding card and battery:<br>Approx. 269 g (0.60 b)                  |  |  |

# **Specifications**

| Operating temperature | 0 °C to 40 °C (32 °F to 104 °F) |
|-----------------------|---------------------------------|
| Operating<br>humidity | 10%RH to 80%RH                  |
| Language select       | [ENGLISH] / [ESPAÑOL]           |

Battery charger (Panasonic DE-A81B): Information for Your Safety

| Input  | ~ 110 V to 240 V, 50/60 Hz, 0.2 A |
|--------|-----------------------------------|
| Output | 4.2 V, 0.65 A                     |

Equipment mobility: Movable

Battery pack (lithium-ion) (Panasonic DMW-BCJ13PP): Information for Your Safety

Voltage / capacity 3.6 V / 1250 mAh

# **Digital Camera Accessory System**

| Description                                                                                                    | Accessory#                                                                                                    |
|----------------------------------------------------------------------------------------------------|----------------------------------------------------------------------------------------------------|
| Battery pack                                                                                                    | DMW-BCJ13                                                                                                    |
| DC coupler*                                                                                                    | DMW-DCC7                                                                                                    |
| AC adaptor*                                                                                                    | DMW-AC5                                                                                                    |
| Live view finder                                                                                                    | DMW-LVF2                                                                                                    |
| External viewfinder                                                                                                    | DMW-VF1                                                                                                    |
| Flash                                                                                                    | DMW-FL220<br>DMW-FL360<br>DMW-FL500                                                                                                    |
| Filter adaptor kit                                                                                                    | DMW-FA1                                                                                                    |
| PL filter                                                                                                    | DMW-LPLA37                                                                                                    |
| MC protector                                                                                                    | DMW-LMCH37                                                                                                    |
| ND filter                                                                                                    | DMW-LND37                                                                                                    |
| AV cable                                                                                                    | DMW-AVC1                                                                                                    |
| HDMI mini cable                                                                                                    | RP-CDHM15, RP-CDHM30                                                                                                    |
| USB connection cable                                                                                                    | DMW-USBC1                                                                                                    |
| Class 10 64 GB SDXC Memory Card<br>Class 10 32 GB SDHC Memory Card<br>Class 10 16 GB SDHC Memory Card<br>Class 10 4 GB SDHC Memory Card<br>Class 10 4 GB SDHC Memory Card<br>Class 6 32 GB SDHC Memory Card<br>Class 6 16 GB SDHC Memory Card<br>Class 6 4 GB SDHC Memory Card<br>Class 4 32 GB SDHC Memory Card<br>Class 4 32 GB SDHC Memory Card<br>Class 4 16 GB SDHC Memory Card<br>Class 4 4 GB SDHC Memory Card<br>Class 4 4 GB SDHC Memory Card<br>Class 4 4 GB SDHC Memory Card<br>Class 4 2 GB SDHC Memory Card | RP-SDUA64GUK<br>RP-SDUA32GUK<br>RP-SDUA16GUK<br>RP-SDUA08GUK<br>RP-SDUA04GUK<br>RP-SDQA32GUK<br>RP-SDQA016GUK<br>RP-SDQA04GUK<br>RP-SDLA032GUK<br>RP-SDLA08GUK<br>RP-SDLA04GUK<br>RP-SDLA04GUK<br>RP-SDLA02GUK |

\* The AC adaptor (op ional) can only be used with the designated Panasonic DC Coupler (optional). The AC adaptor (optional) cannot be used by itself.

- Product numbers are correct as of July 2012. These may be subject to change.
- Accessories and/or model numbers may vary between countries. Consult your local dealer.

# **Digital Camera Accessory Order Form**

Please photocopy this form when placing an order.

- 1. Digital Camera Model #
- 2. Items Ordered

| Accessory #         | Description | Price Each | Quantity | Total Price |
|---------------------|-------------|------------|----------|-------------|
|                     |             |            |          |             |
|                     |             |            |          |             |
|                     |             |            |          |             |
|                     |             |            |          |             |
| Shipping & Handling |             |            | \$6.95   |             |
| Subtotal            |             |            |          |             |

Your State & Local Sales Tax

3. Method of payment (check one)

| American Express |                    |
|------------------|--------------------|
| VISA             | Credit Card #      |
| MasterCard       | Expiration Date    |
| Discover         | Customer Signature |
|                  | -                  |

(Please do not send cash)

 Shipping information (UPS delivery requires complete street address) Ship To:

| Μ   | r. |
|-----|----|
| N / |    |

| I | V | 1 | r | 2 |  |
|---|---|---|---|---|--|
|   |   |   |   |   |  |
|   |   |   |   |   |  |

Ms.

| First          | Last  |     | · Phone<br>Day | #:<br>( | ) |  |
|----------------|-------|-----|----------------|---------|---|--|
| Street Address |       |     | Night          | (       | ) |  |
| City           | State | Zip |                |         |   |  |

TO OBTAIN ANY OF OUR DIGITAL CAMERA ACCESSORIES YOU CAN DO ANY OF THE FOLLOW NG: VISIT YOUR LOCAL PANASONIC DEALER OR CALL PANASONIC'S ACCESSORY ORDER LINE AT 1-800-332-5368 [6 AM-6 PM M-F, PACIFIC T ME] OR MAIL THIS ORDER TO: PANASONIC NATIONAL PARTS CENTER 20421 84th Ave S., Kent, WA 98032

# Limited Warranty (ONLY FOR U.S.A. AND PUERTO RICO)

Panasonic Consumer Marketing Company of North America, Division of Panasonic Corporation of North America One Panasonic Way, Secaucus, New Jersey 07094

# Panasonic Digital Still Camera Products Limited Warranty

#### Limited Warranty Coverage (For USA and Puerto Rico Only)

If your product does not work properly because of a defect in materials or workmanship, Panasonic Consumer Marketing Company of North America (referred to as "the warrantor") will, for the length of the period indicated on the chart below, which starts with the date of original purchase ("warranty period"), at its option ei her (a) repair your product with new or refurbished parts, (b) replace it with a new or a refurbished equivalent value product, or (c) refund your purchase price. The decision to repair, replace or refund will be made by the warrantor.

| Product or Part Name                                               | Parts   | Labor          |
|--------------------------------------------------------------------|---------|----------------|
| Digital Still Camera                                               | 1 year  | 1 year         |
| SD Memory Cards, Rechargeable<br>Battery Pack (defective exchange) | 90 days | Not Applicable |

During the "Labor" warranty period there will be no charge for labor. During the "Parts" warranty period, there will be no charge for parts. This Limited Warranty excludes both parts and labor for non-rechargeable batteries, antennas, and cosmetic parts (cabinet). This warranty only applies to products purchased and serviced in the United States or Puerto Rico. This warranty is extended only to the original purchaser of a new product which was not sold "as is".

#### Mail-In Service

For assistance in the U.S.A. and Puerto Rico in obtaining repairs, please ship the product prepaid to:

Panasonic Exchange Center 4900 George McVay Drive Suite B McAllen, TX 78503 panacare@us.panasonic.com

When shipping the unit, carefully pack, include all supplied accessories listed in the Owner's Manual, and send it prepaid, adequately insured and packed well in a carton box. When shipping Lithium Ion batteries please visit our Web Site at <a href="http://www.panasonic.com/BatteryHandling">www.panasonic.com/BatteryHandling</a> as Panasonic is committed to providing the most up to date information. Include a letter detailing the complaint, a return address and provide a daytime phone number where you can be reached. A valid registered receipt is required under the Limited Warranty.

#### IF REPAIR IS NEEDED DURING THE WARRANTY PERIOD, THE PURCHASER WILL BE REQUIRED TO FURNISH A SALES RECEIPT/PROOF OF PURCHASE INDICATING DATE OF PURCHASE, AMOUNT PAID AND PLACE OF PURCHASE. CUSTOMER WILL BE CHARGED FOR THE REPAIR OF ANY UNIT RECEIVED WITHOUT SUCH PROOF OF PURCHASE.

#### Limited Warranty Limits And Exclusions

This warranty ONLY COVERS failures due to defects in materials or workmanship, and DOES NOT COVER normal wear and tear or cosmetic damage. The warranty ALSO DOES NOT COVER damages which occurred in shipment, or failures which are caused by products not supplied by the warrantor, or failures which result from accidents, misuse, abuse, neglect, mishandling, misapplication, alteration, faulty installation, set-up adjustments, misadjustment of consumer controls, improper maintenance, power line surge, lightning damage, modification, introduction of sand, humidity or liquids, commercial use such as hotel, office, restaurant, or other business or rental use of the product, or service by anyone other than a Factory Service Center or other Authorized Servicer, or damage that is attributable to acts of God.

#### THERE ARE NO EXPRESS WARRANTIES EXCEPT AS LISTED UNDER "LIMITED WARRANTY COVERAGE".

#### THE WARRANTOR IS NOT LIABLE FOR INCIDENTAL OR CONSEQUENTIAL DAMAGES RESULTING FROM THE USE OF THIS PRODUCT, OR ARISING OUT OF ANY BREACH OF THIS WARRANTY.

(As examples, this excludes damages for lost time, travel to and from the servicer, loss of or damage to media or images, data or other memory or recorded content. The items listed are not exclusive, but for illustration only.)

#### ALL EXPRESS AND IMPLIED WARRANTIES, INCLUDING THE WARRANTY OF MERCHANTABILITY, ARE LIMITED TO THE PERIOD OF THE LIMITED WARRANTY.

Some states do not allow the exclusion or limitation of incidental or consequential damages, or limitations on how long an implied warranty lasts, so the exclusions may not apply to you.

This warranty gives you specific legal rights and you may also have other rights which vary from state to state. If a problem with this product develops during or after the warranty period, you may contact your dealer or Service Center. If the problem is not handled to your satisfaction, then write to the warrantor's Consumer Affairs Department at the addresses listed for the warrantor. **PARTS AND SERVICE, WHICH ARE NOT COVERED BY THIS LIMITED** 

WARRANTY, ARE YOUR RESPONSIBILITY.

#### Customer Services Directory (United States and Puerto Rico)

Obtain Product Information and Operating Assistance; locate your nearest Dealer or Service Center; purchase Parts and Accessories; or make Customer Service and Literature requests by visiting our Web Site at:

<u>http://www.panasonic.com/help</u> or, contact us via the web at: <u>http://www.panasonic.com/contactinfo</u> You may also contact us directly at: 1-800-211-PANA (7262) Monday-Friday 9am-9pm, Saturday-Sunday 10am-7pm EST

#### For hearing or speech impaired TTY users, TTY: 1-877-833-8855

#### Accessory Purchases (United States and Puerto Rico)

Purchase Parts, Accessories and Instruction Books online for all Panasonic Products by visiting our Web Site at: <u>http://www.pstc.panasonic.com</u> Or, send your request by E-mail to: <u>npcparts@us.panasonic.com</u> You may also contact us directly at: 1-800-325-5368 (Phone) 1-800-237-9080 (Fax Only) (Monday-Friday 9am-9pm EST) Panasonic National Parts Center 20421 84th Ave S., Kent, WA 98032 (We accept Visa, MasterCard, Discover Card, American Express)

#### For hearing or speech impaired TTY users, TTY: 1-866-605-1277

As of January 2012

| <br> |
|------|
|      |
| <br> |
|      |
|      |

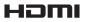

# VIECA Link

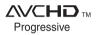

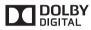

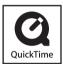

- HDMI, the HDMI Logo, and High-Definition Multimedia Interface are trademarks or registered trademarks of HDMI Licensing LLC in the United States and other countries.
- HDAVI Control<sup>™</sup> is a trademark of Panasonic Corporation.
- VIERA Link<sup>™</sup> is a trademark of Panasonic Corporation.
- EZ Sync<sup>™</sup> is a trademark of Panasonic Corporation.
- "AVCHD Progressive", "AVCHD", the "AVCHD Progressive" Logo and the "AVCHD" Logo are trademarks of Panasonic Corporation and Sony Corporation.
- Manufactured under license from Dolby Laboratories.
   Dolby and the double-D symbol are trademarks of Dolby Laboratories.
- SDXC Logo is a trademark of SD-3C, LLC.
- QuickTime and the QuickTime logo are trademarks or registered trademarks of Apple Inc., used under license therefrom.
- Windows and Windows Vista are either registered trademarks or trademarks of Microsoft Corporation in the United States and/or other countries.
- Mac and Mac OS are trademarks of Apple Inc., registered in the U.S. and other countries.
- This product uses "DynaFont" from DynaComware Corporation. DynaFont is a registered trademark of DynaComware Taiwan Inc.
- Other names, company names, and product names printed in these instructions are trademarks or registered trademarks of the companies concerned.

#### -If you see this symbol-

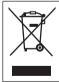

# Information on Disposal in other Countries outside the European Union

This symbol is only valid in the European Union. If you wish to discard this product, please contact your local authorities or dealer and ask for the correct method of disposal.

# Panasonic Consumer Marketing Company of North America, Division of Panasonic Corporation of North America

One Panasonic Way, Secaucus, NJ 07094

© Panasonic Corporation 2012

Printed in Japan